## 7. OPAC(蔵書検索システム)の使い方:雑誌検索編

本学図書館にある雑誌を検索できます。主な検索方法として、雑誌タイトルから検索する方法 と、特集名から検索する方法の2つの検索方法があります。

## 雑誌検索:タイトルから探す場合 何巻何号があるのか確認できます

OPAC は、図書館 HP ( <http://lib.seigakuin-univ.ac.jp/home/> )から入れます

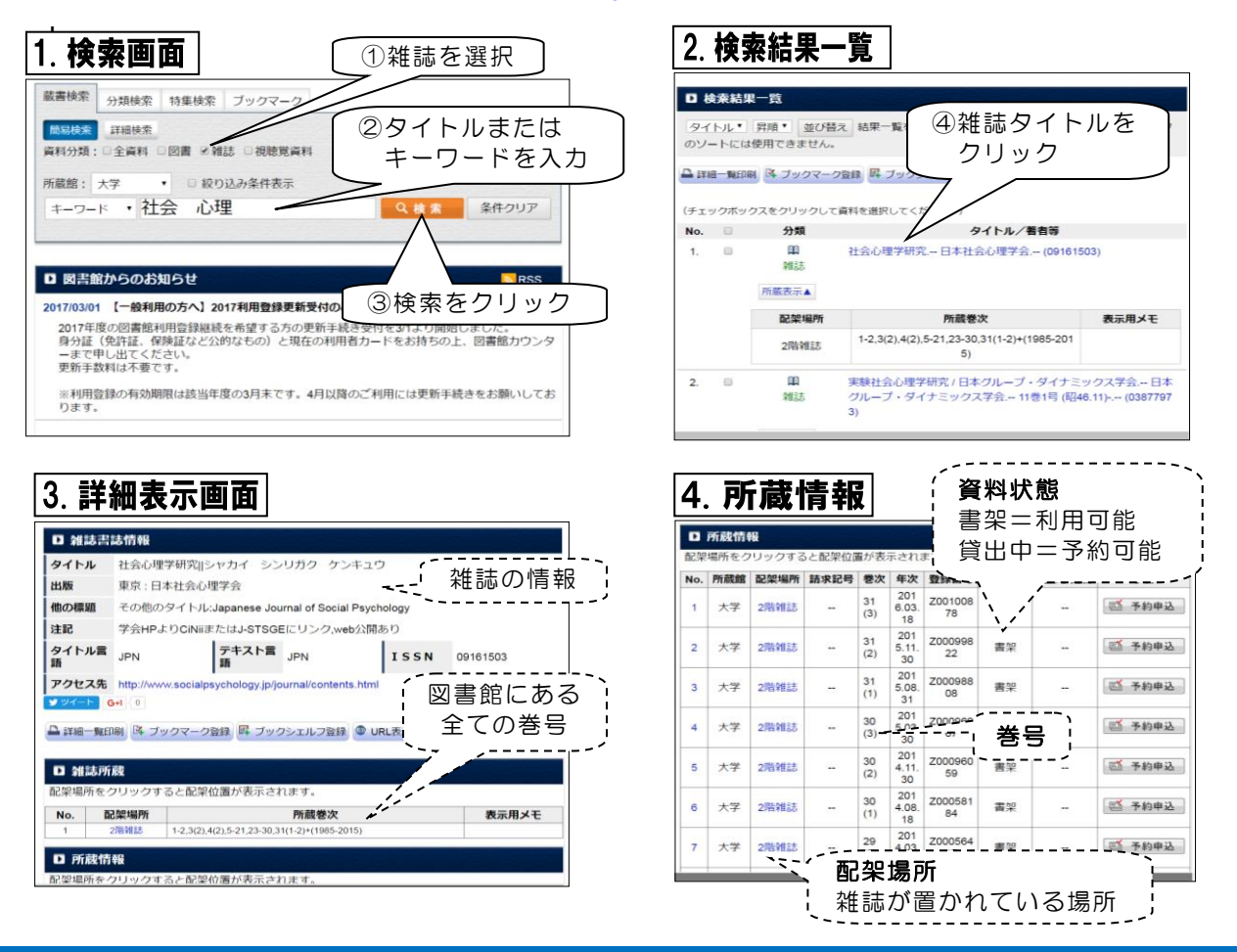

## 特集名検索:注目されたテーマで特集されている雑誌を探す場合

雑誌の特集は、特定の主題について、複数の記事や論文を集めて掲載しています。 図書館にある雑誌をテーマで探す際に便利です。

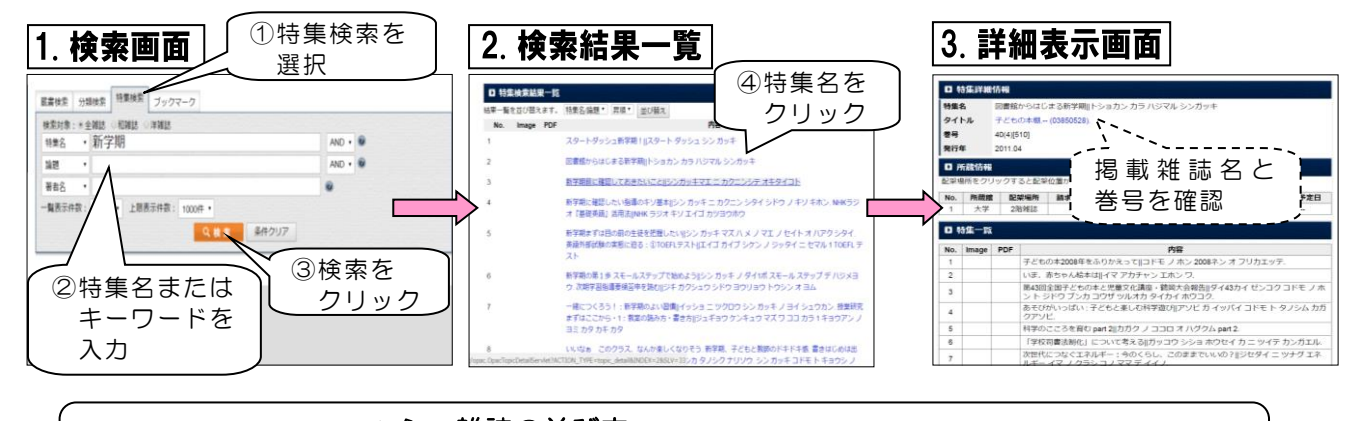

雑誌の並び方 <sup>6</sup>804배년a=< $\&$ 雑誌は、タイトルの五十音順(洋雑誌はアルファベット順) に並んでいます。近年2~3年分は2階の雑誌架に、それ以前のバックナンバーは4階の 雑誌架に分かれています。OPAC の配架場所を確認しながら探してください。 「収納館」となっているものは、学外書架のためカウンターにご相談ください。